# **Оплата обучения через Интернет-банк и мобильное приложение Банка Финсервис без комиссии (для держателей карты банка)**

*Интернет-банк (с компьютера через любой браузер)*

1. Если вы не зарегистрированы, регистрацию (первый вход) выполнить согласно видеоинструкции<https://youtu.be/VUp1Xm0jJuI>

2. После входа в Интернет-банк прокручиваем страницу вниз и находите раздел «Оплатить». Нажимаем кнопку «Посмотреть все».

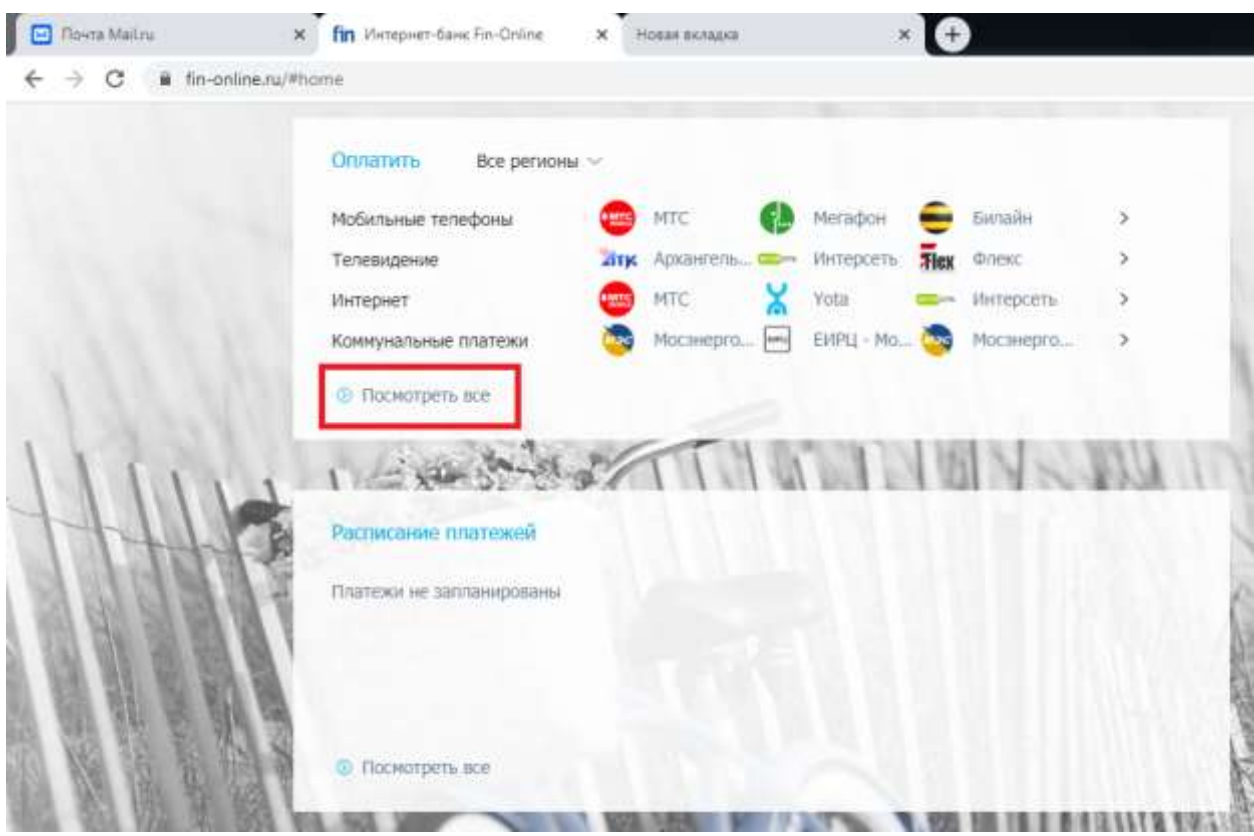

3. На открывшейся странице листаем стрелочкой > вправо до раздела «Учебные и дошкольные учреждения», открываем его.

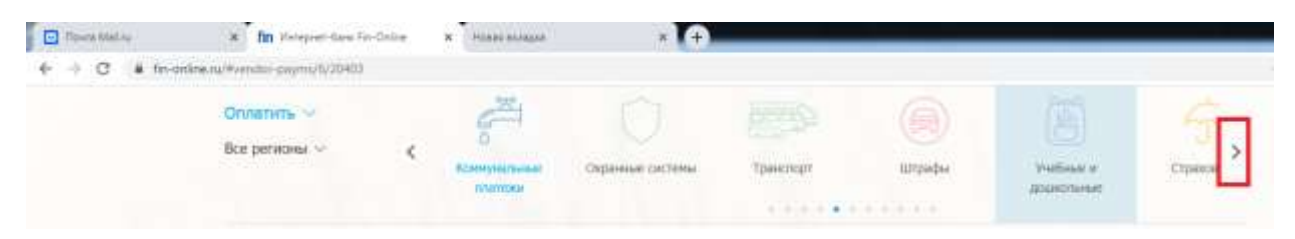

4. В появившемся ниже разделе выбираем «КИМРТ - обучение».

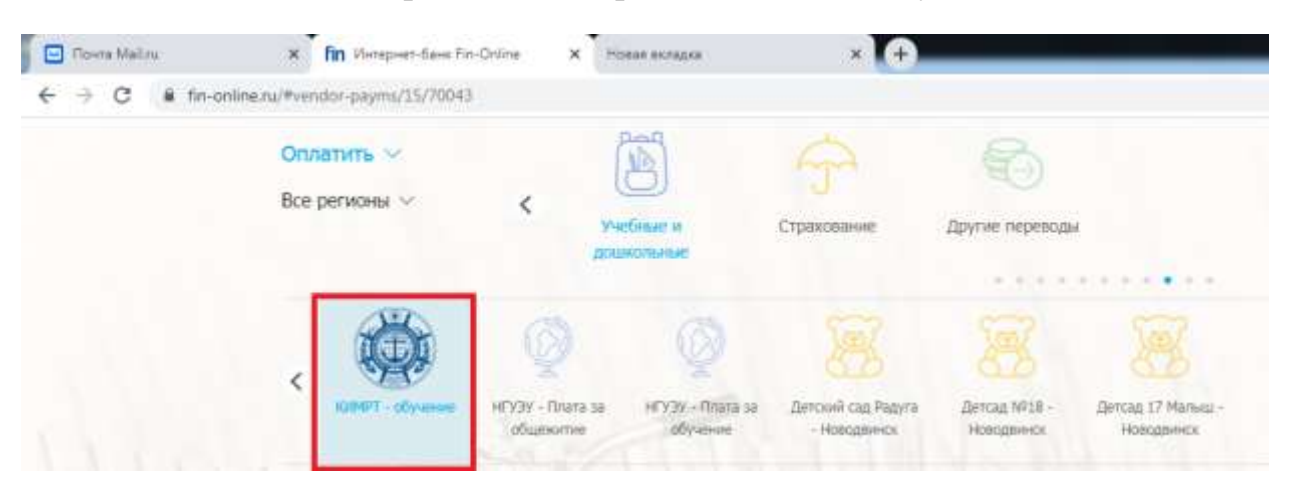

6. Заполняем поля. Нажимаем «Выполнить», вводим смс-код, подтверждаем операцию.

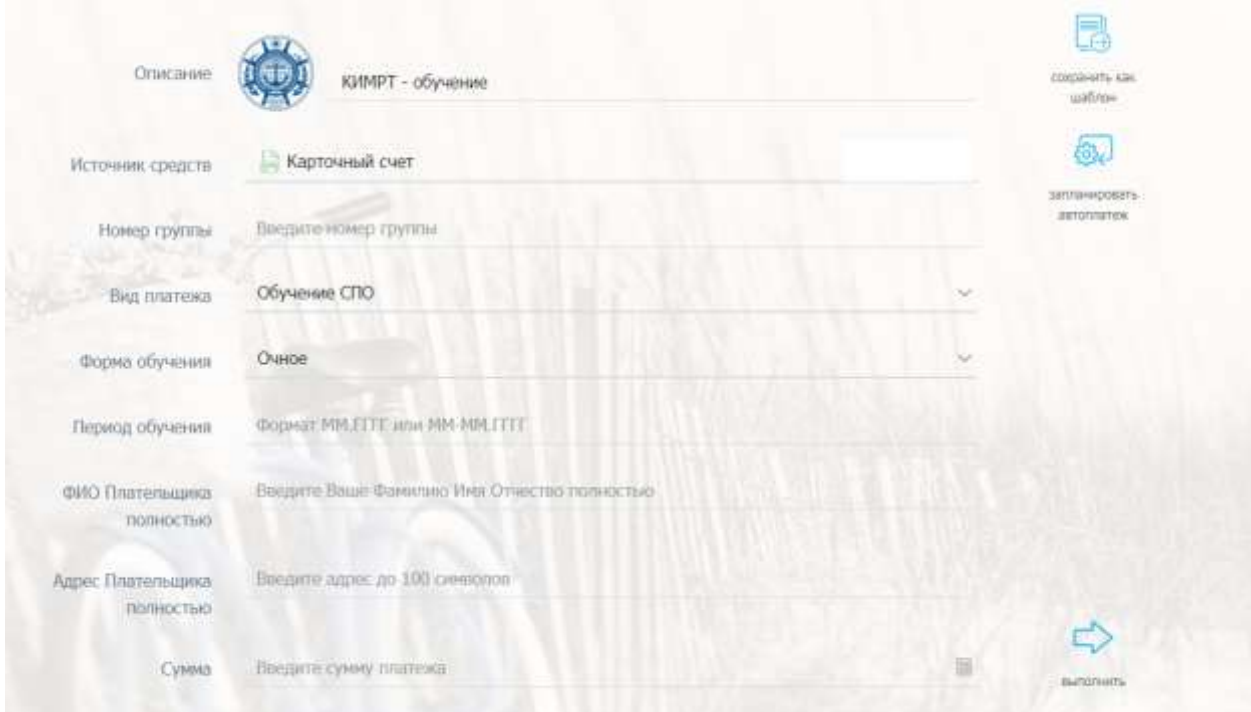

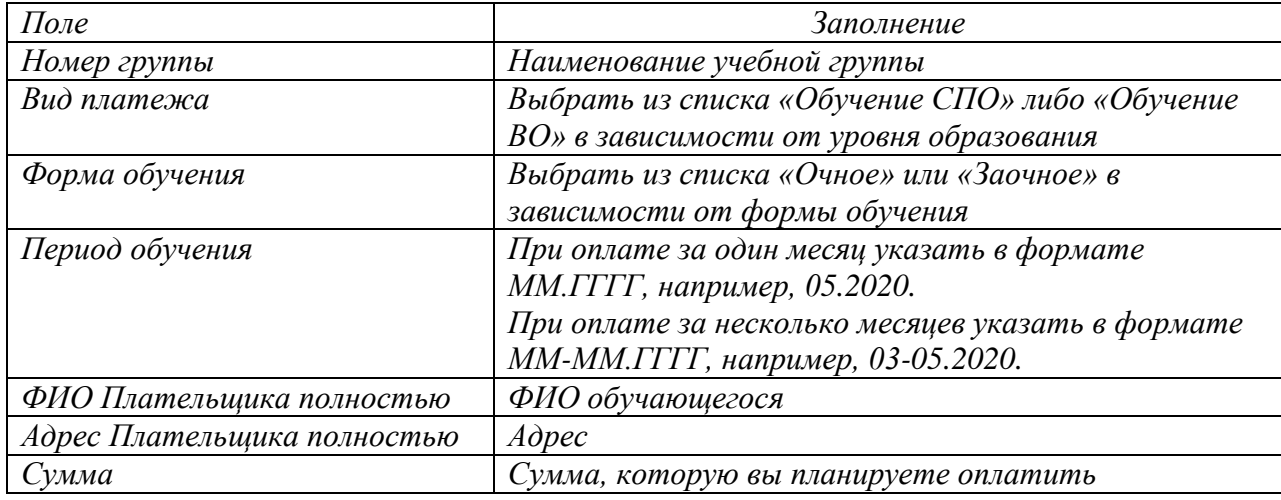

## *Мобильное приложение FinMobile*

1. Установить приложение.

AppStore<https://itunes.apple.com/ru/app/finonline/id903656398?mt=8>

Google Play<https://play.google.com/store/apps/details?id=org.webjs.finonline>

2. Регистрация по номеру карты, как и при регистрации через браузер.

3. После входа прокручиваем вниз до раздела «Учебные и дошкольные учреждения», открываем его.

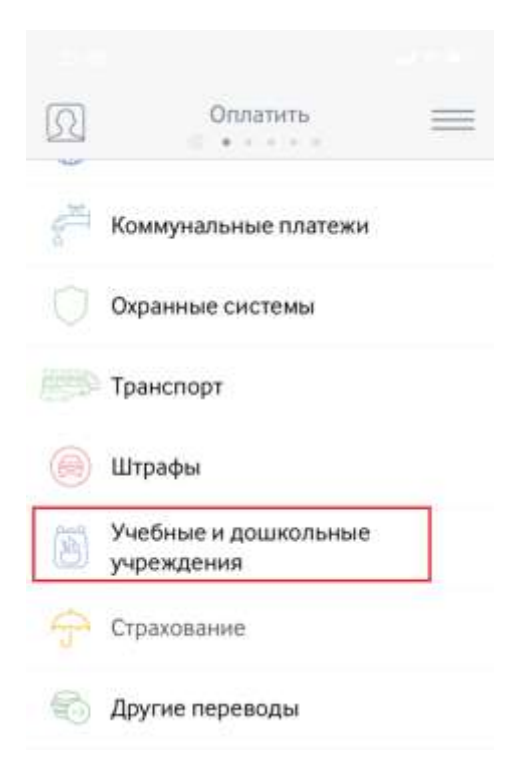

4. Выбираем пункт «КИМРТ - обучение».

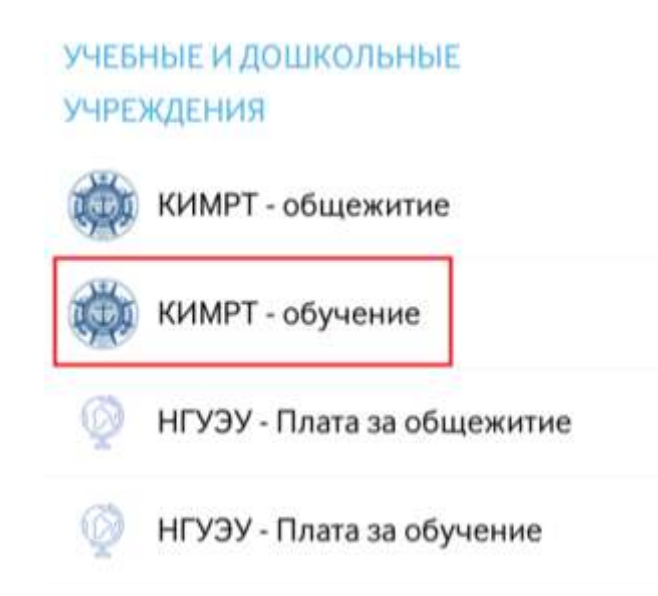

5. Заполняем поля. Нажимаем «Выполнить», вводим смс-код, подтверждаем операцию.

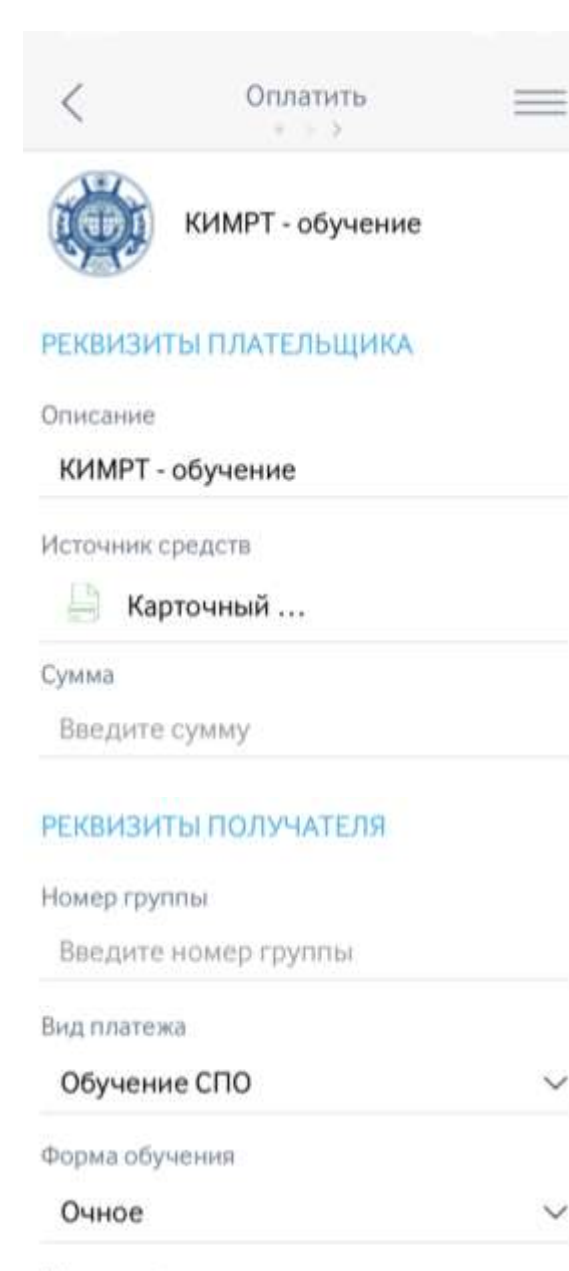

#### Период обучения

Формат ММ.ГГГГ или ММ-ММ.ГГГГ

### ФИО Плательщика полностью

Введите Ваше Фамилию Имя Отчествс

#### Адрес Плательщика полностью

Введите адрес до 100 символов

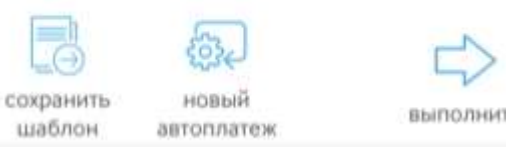

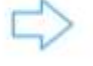

выполнить